## **Why is the LSST Science Platform Built on Kubernetes?**

Christine Banek @ LSST cbanek@lsst.org

ADASS 2019 Groningen - October 2019

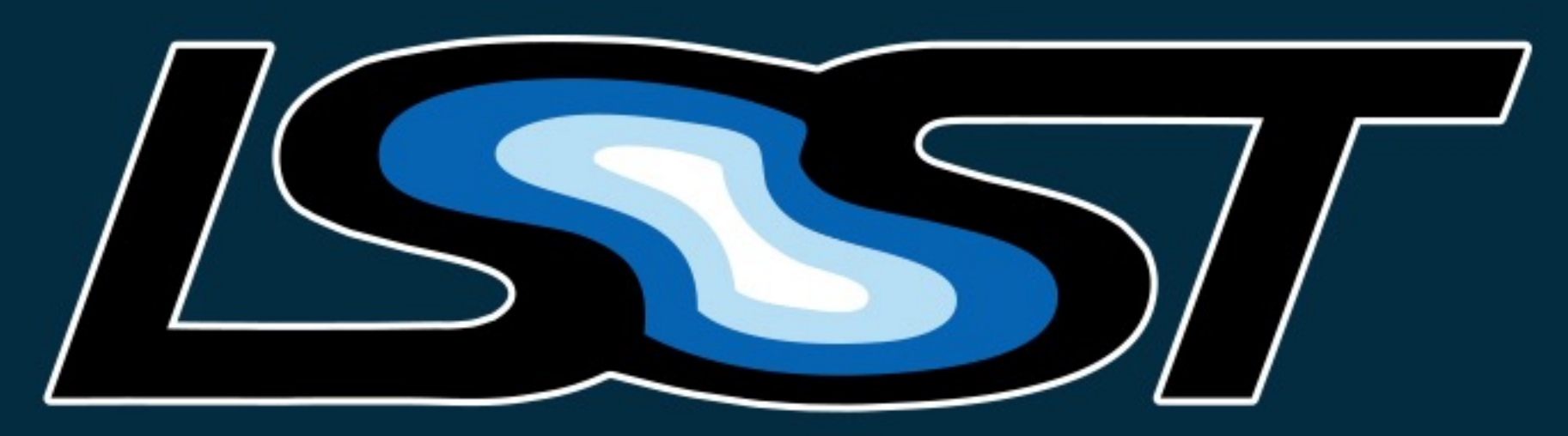

Large Synoptic Survey Telescope

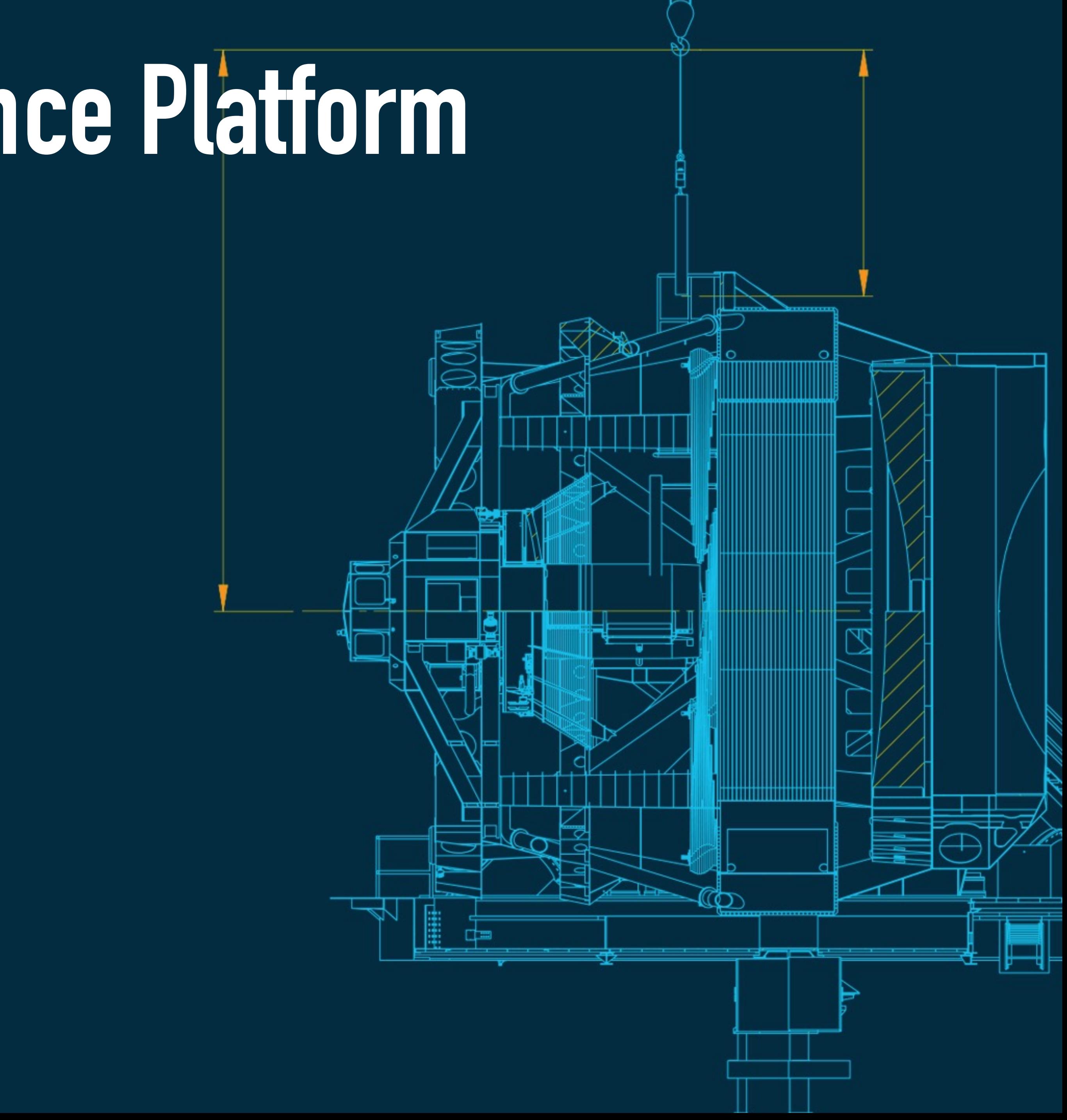

## **Why is the LSST Science Platform Built on Kubernetes? Agenda**

- 1. The key unstated requirement for any scientific software 2. A (mostly) complete history of software deployment in 5 minutes
- 
- 3. Introduction to Kubernetes and Helm
- 4. Installing the LSST Science Platform
- 5. Sharing services and tools next to the data

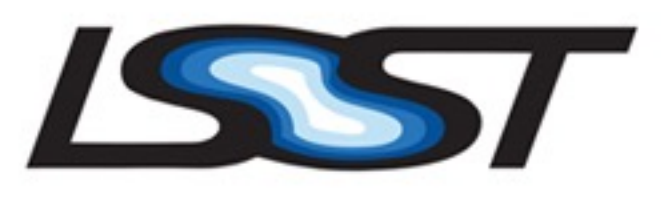

## **The Key Unstated Requirement of Scientific Software is… Reproducibility**

ADASS 2019 Groningen - October 2019

All scientific software needs reproducible…

- Creation (source control, compilation)
- Installation, deployment, and configuration
- Behavior, testing, and results

### **If you can't trust your software, you can't trust your science.**

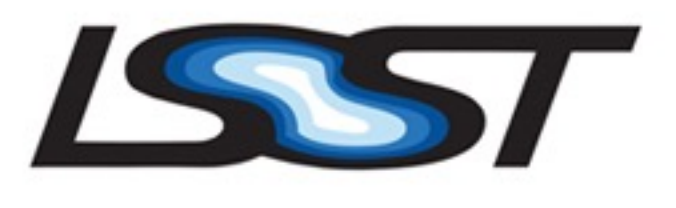

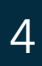

## **The Key Unstated Requirement of Scientific Software is… Reproducibility**

### ADASS 2019 Groningen - October 2019

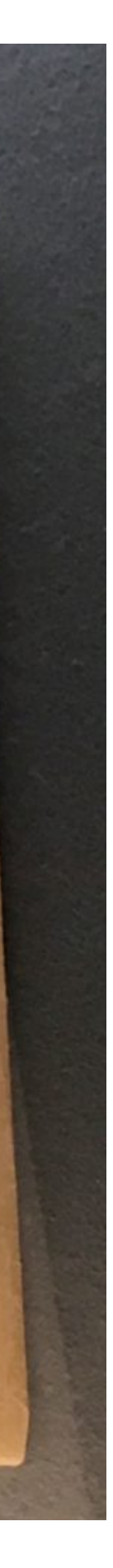

Plan R:

Always be ready to re-build and re-deploy your software from scratch.

- If you have user data, be able to backup and restore it (and test this procedure regularly)
- Best if this can be done by one person of a technical nature, not just the owner/creator

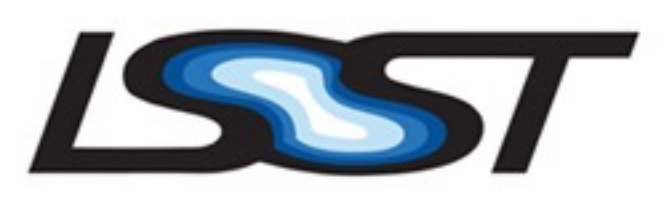

STRATEGIC AIR COMMAND

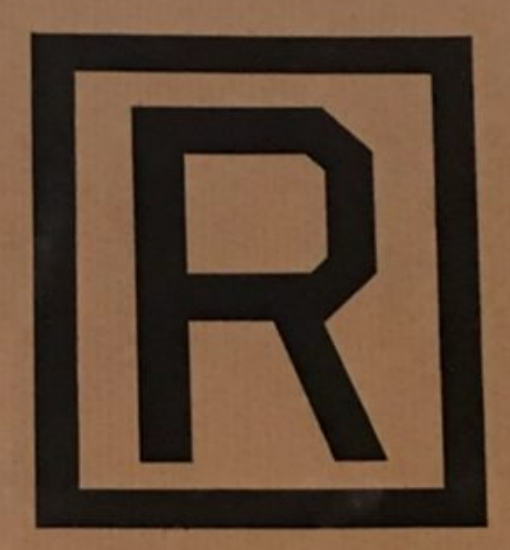

TO BE OPENED ONLY WHEN GO CODE RECEIVED

THE EVENT OF ENEMY ACTION OR EMERGENCY PROCEDURE

## **A (Mostly) Complete History of Software Deployment in 5 Minutes The Four Great (and not so great) Ages of Software Deployment**

- 1. Sysadmin
- 2. Virtualization
- 3. Containerization
- 4. Container Orchestration

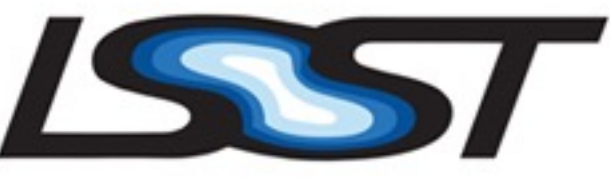

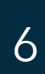

## **A (Mostly) Complete History of Software Deployment in 5 Minutes Your Local (Benevolent?) Sysadmin**

ADASS 2019 Groningen - October 2019

- 1. You call your local sysadmin and tell them what you need installed or fixed 2. Sysadmin finds a machine for it to run on
- 
- 3. Sysadmin installs (builds?) and configures the software for you on that machine
- 4. If things break, patiently wait for the sysadmin to fix it

### **Do not anger the sysadmin, for he has root, and you likely do not.**

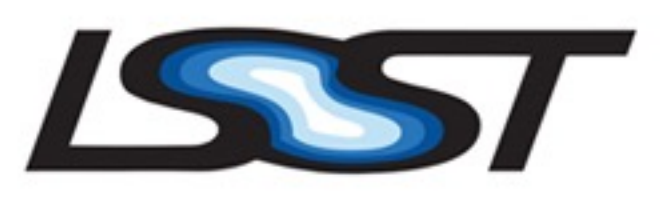

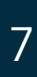

## **A (Mostly) Complete History of Software Deployment in 5 Minutes Virtualization**

ADASS 2019 Groningen - October 2019

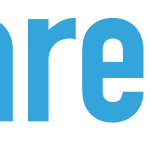

- 1. Call your sysadmin and tell them what resources you need
- 2. Sysadmin creates a VM, and emails the root password to you
- 3. You install the software on the machine and are responsible for it
- 4. VMs generally live forever, or until no longer needed
- 5. VMs are isolated from each other and the host

## **Developers self-manage their software Different virtual machines can run otherwise conflicting versions of software**

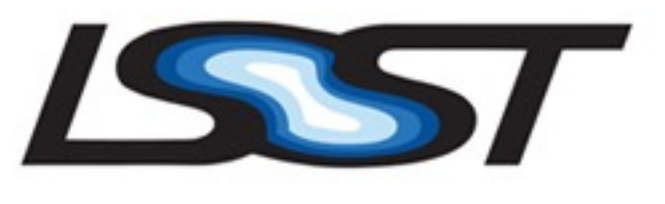

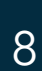

## **A (Mostly) Complete History of Software Deployment in 5 Minutes Containerization**

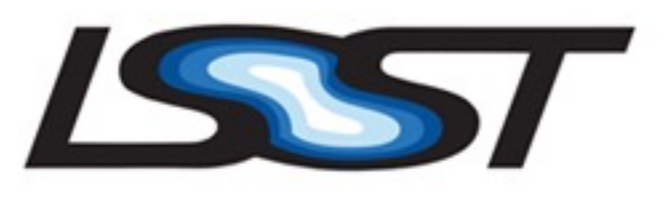

- 1. Physical hosts or VMs run Docker and host containers
- 2. Containers created once at build time with all dependencies included
- 3. Building and installation steps not run at deployment time
- 4. Hosts not altered by running containers **Each application runs in isolation, no cruft from previous versions Containers run the same anywhere**

## **A (Mostly) Complete History of Software Deployment in 5 Minutes Container Orchestration**

ADASS 2019 Groningen - October 2019

- 1. Schedule containers on a pool of hosts
- 2. Containers on unhealthy hosts are restarted automatically on healthy hosts
- 3. Orchestrator manages DNS and routing to the right containers
- 4. Automatically start and stop containers (and hosts) to elastically scale to load **Benefits of containers across multiple hosts**

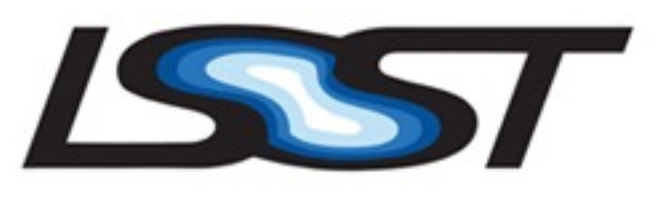

**Automatically recover from host failures**

# **Introduction to Kubernetes and Helm**

### **Kubernetes**

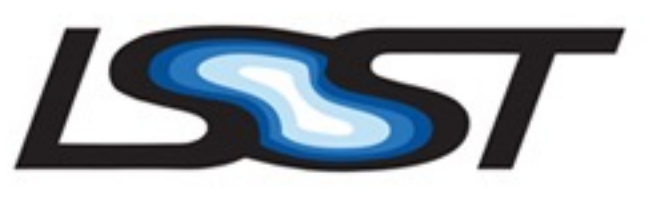

- An open-source container orchestrator started by Google
- The current de facto platform for container orchestration
- Native support by cloud providers such as Amazon and Google
- Resources defined and configured by YAML documents control behavior
- Resources define the desired state, Kubernetes makes it happen

# **Introduction to Kubernetes and Helm**

### **Kubernetes Resource Types**

- Pod one or more containers on the same host
- Deployment groups of identical pods with a desired replication factor
- Service grouping of pods that can be discovered by DNS name
- Volumes persistent storage that pods can mount
- Configmap configuration files that pods can mount
- Secret configuration such as passwords or certificates that pods can mount
- Ingress routing external network requests to a service

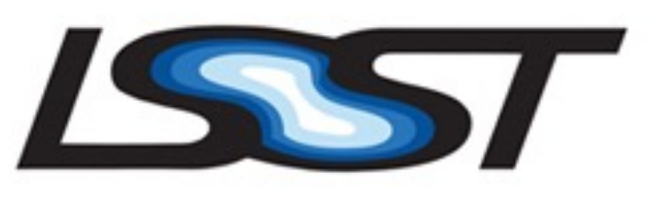

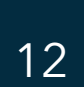

# **Introduction to Kubernetes and Helm**

### **Helm**

- A package manager for Kubernetes
- Group a set of Kubernetes resources into a Helm chart that represents an application to run in Kubernetes
- Kubernetes Resource YAML documents are first run through a templating engine that injects user values and configuration into Kubernetes resources
- Helm charts can be easily published and shared between organizations
- Helm has a set of stable charts that contains a lot of great open-source software

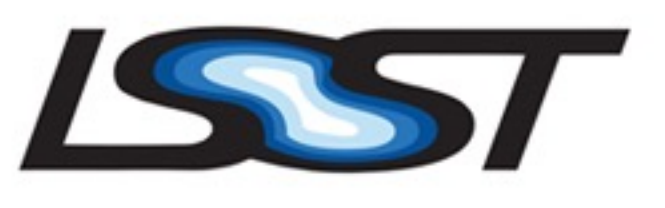

# **Installing the LSST Science Platform**

### **LSST Science Platform Helm Charts**

ADASS 2019 Groningen - October 2019

1. Landing page - simple web page to help users navigate to the different aspects of

2. Nublado - customized JupyterHub system to allow users to run notebooks next to

- the Science Platform
- the data
- 3. Firefly IPAC portal for in-browser data visualization
- 4. CADC's TAP service IVOA TAP service for QServ
- 5. Fileserver NFS fileserver for persistent storage of notebooks and user data

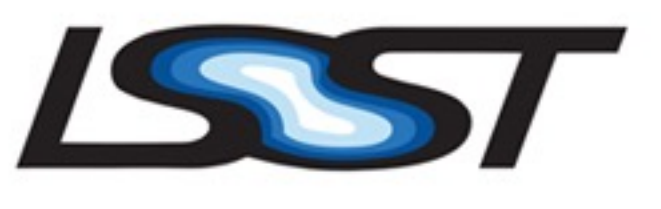

# **Installing the LSST Science Platform**

### **Pre-requisites**

- 1. SSL certificate [\(letsencrypt.org\)](http://letsencrypt.org)
- 2. DNS for the name on the certificate (Route 53)
- 3. Kubernetes cluster (Google Cloud)
- 4. GitHub OAuth client id and secret

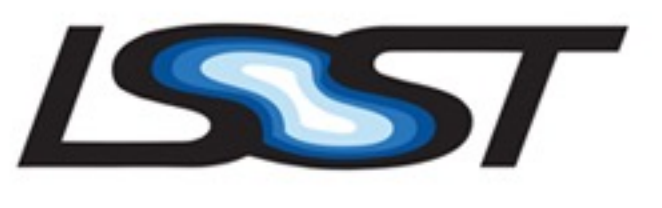

## **Installing the LSST Science Platform Installation Helper Scripts**

- 
- 1. git clone<https://github.com/lsst-sqre/lsp-deploy.git>&& cd lsp-deploy/gke-develop 2. Edit nublado-values.yaml to add your GitHub OAuth info
- 3. ./install\_tiller.sh installs the Kubernetes side of Helm
- 4. ./install\_ingress.sh takes your SSL certificate as an argument, configures nginx to proxy backend services
- 5. ./install\_lsp.sh installs all Helm charts for the LSP
- 6. Set DNS to the IP address returned by ./public\_ip.sh
- 7. Celebrate! Now you too can install the LSST Science Platform!

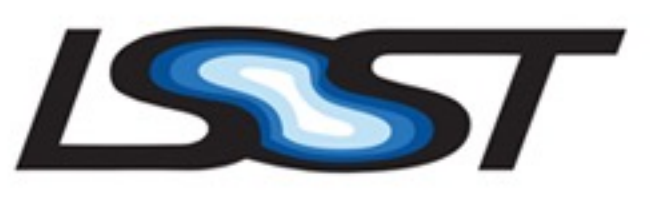

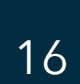

# **Installing the LSST Science Platform**

## **Helm + Kubernetes: A Great Way to Install the LSST Science Platform!**

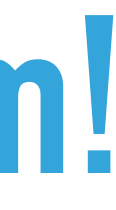

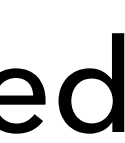

- 1. Easy for internal and external users to install in minutes
- 2. Easy to create new Kubernetes clusters on the cloud for testing when needed
- 3. Helm charts manage creating and deleting Kubernetes resources
- 4. Configurable variables are abstracted out in a values.yaml file
- 5. Kubernetes namespaces prevent naming conflicts, other software can be installed alongside the LSP with no changes on either side

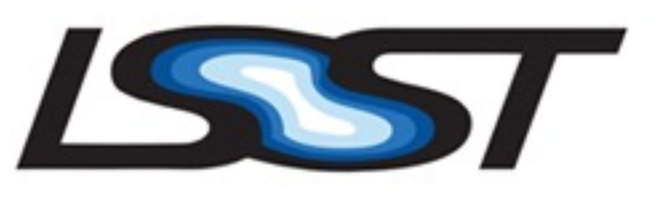

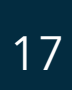

# **Sharing Services and Tools Next to the Data**

### **Science Platform à la carte**

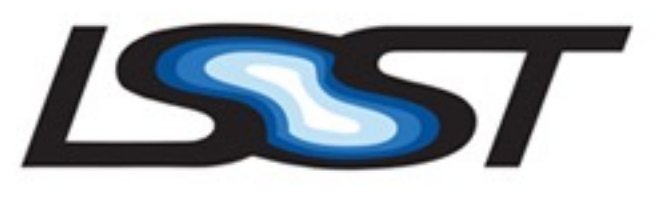

- 1. Create containers with your software installed and publish them
- 2. Create helm charts for your services or software tools and publish them
- 3. Use helm to install a set of charts in a Kubernetes cluster next to your data to create a science platform with services and tools you want
- 4. Mix and match use the LSP charts, non-astronomy open source charts, your own charts, or any combination!
- 5. More charts to come from LSST!

## **Why is the LSST Science Platform Built on Kubernetes? My Favorite Reasons**

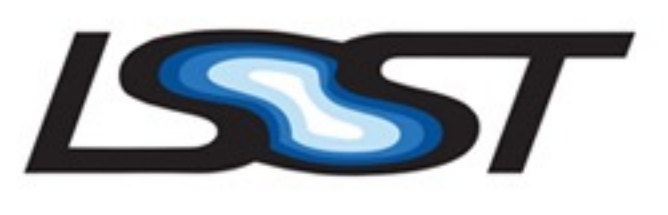

- 1. Incredibly reproducible deployments same on any cloud or any datacenter
- 2. Great for deploying services in a fault tolerant way on a cluster
- 3. Allows for scaling up and down individual services independently
- 4. Everyone with a credit card has access to a Kubernetes cluster in the cloud!
- 5. Great ecosystem and community developing new tools around it
- 6. Helm simplifies sharing services running on Kubernetes

# **Thank You!**

### <https://github.com/lsst-sqre/lsp-deploy>

### <https://github.com/lsst-sqre/charts>

# **Additional Resources Follow**

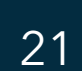

# **Repositories Find us on GitHub**

LSP Deployment Scripts: <https://github.com/lsst-sqre/lsp-deploy> LSP Helm Charts:<https://github.com/lsst-sqre/charts> Nublado:<https://github.com/lsst-sqre/nublado> LSST fork of CADC TAP:<https://github.com/lsst-sqre/lsst-tap-service> CADC on GitHub:<https://github.com/opencadc>

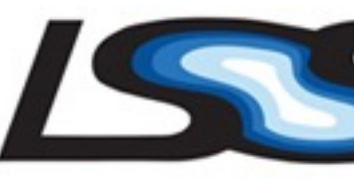

- 
- 
- Firefly/SUIT:<https://github.com/lsst/suit><https://github.com/Caltech-IPAC/firefly>
	-
	-

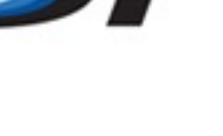

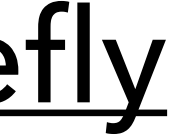

# **Further reading**

- [https://docker-curriculum.com](https://docker-curriculum.com/)
- <https://docs.docker.com/get-started/>
- <https://kubernetes.io/docs/tutorials/>
- <https://helm.sh>
- 
- [https://helm.sh/docs/chart\\_repository/](https://helm.sh/docs/chart_repository/)
- 

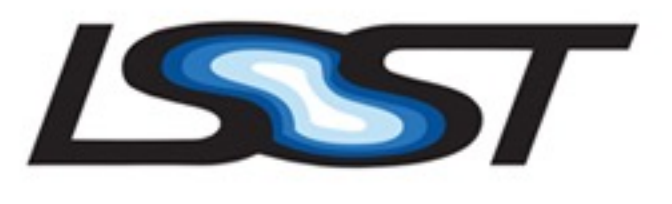

ADASS 2019 Groningen - October 2019

### <https://cloud.google.com/kubernetes-engine/docs/how-to/creating-a-cluster>

<https://docs.bitnami.com/kubernetes/how-to/create-your-first-helm-chart/>